# 新产品如何在官网注册

### 说明**:**

本文档针对新购设备官网注册及相关服务进行说明

### 注册流程**:**

新产品购买后通过官网注册可以根据合同激活相应的技术支持、固件下载, fortiguard 服务。

首先登录 [https://Support.fortinet.com](https://support.fortinet.com/) 选择产品注册(红色区域),如下图:

Home > Customer Service & Support **CUSTOMER SERVICE & SUPPORT** 

Fortinet is committed to your complete satisfaction. Through our regional Technical Assistance Centers and partners worldwide, Fortinet provides remedial support during the operate phase of your Fortinet product's<br>development life cycle, Our Certified Support Partners provide first level technical assistance to Fortinet customers, while the regional TACs solve complex technical issues that our partners are unable to resolve.

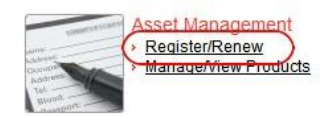

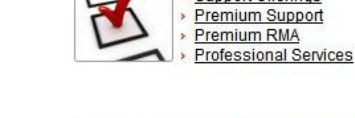

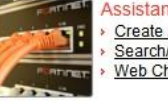

**Assistance Center** Create a Ticket Search/View Tickets Web Chat

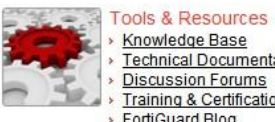

Knowledge Base<br>Technical Documentation **Discussion Forums** > Training & Certification<br>> FortiGuard Blog

Support Programs<br>
> Support Offerings

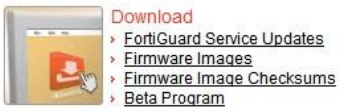

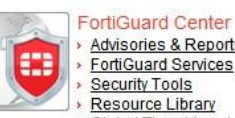

Advisories & Reports FortiGuard Services Resource Library Global Threat Levels

([点击放大](http://support.fortinet.com.cn/image/doc/10082302/doc10082302_clip_image001.jpg))

建立新账户

#### Home > Support Login **SUPPORT LOGIN**

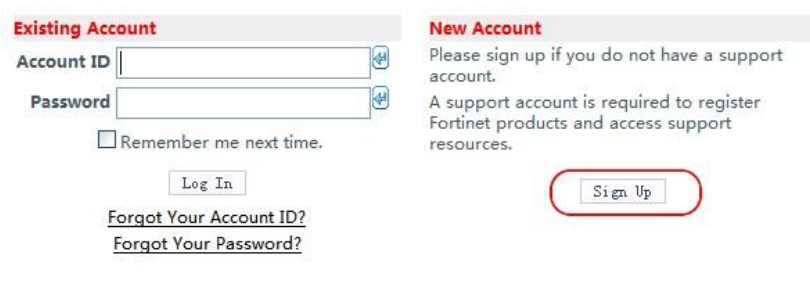

([点击放大](http://support.fortinet.com.cn/image/doc/10082302/doc10082302_clip_image002.jpg))

输入公司名等相应信息

#### Home > Account Registration **ACCOUNT REGISTRATION**

Thank you for choosing Fortinet. Creating your Support Account and registering your products is the<br>first step towards accessing technical support and receiving updates for your threat detection and<br>prevention databases (A

Your account registration details will be sent to the email you provide below. If you already have a<br>Support Account please login here.

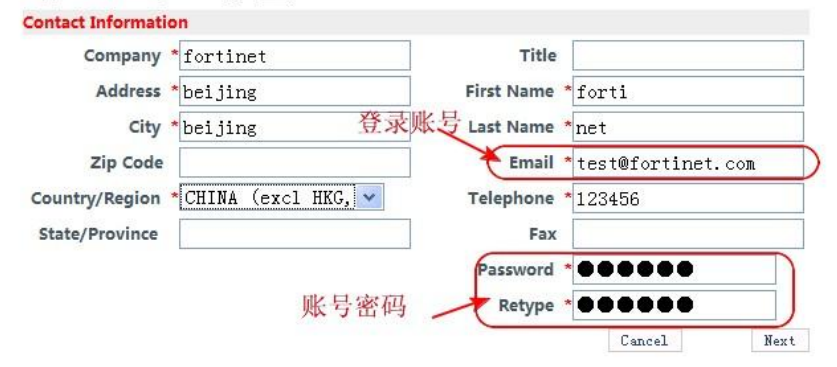

## ([点击放大](http://support.fortinet.com.cn/image/doc/10082302/doc10082302_clip_image003.jpg))

输入完成后点 Next

#### й'n. **ACCOUNT REGISTRATION**

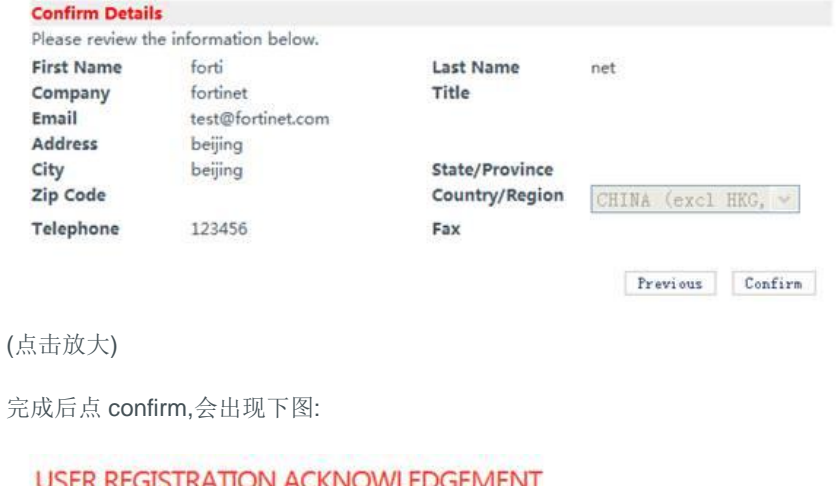

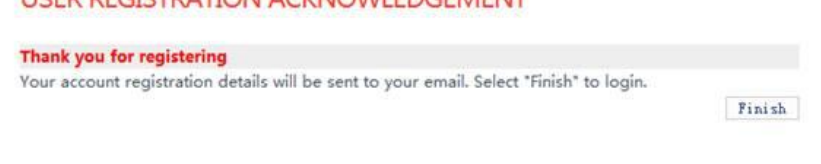

## ([点击放大](http://support.fortinet.com.cn/image/doc/10082302/doc10082302_clip_image007.jpg))

账户的注册就已经完成,然后点 finish 后会回到首页,接下来使用账号登录后,我们可以添加设备序列号,

合同号或者许可证号码来刷新服务等等。

### 选择 Register/Renew

## Home > Customer Service & Support **CUSTOMER SERVICE & SUPPORT**

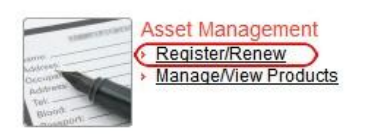

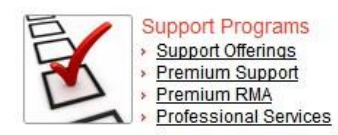

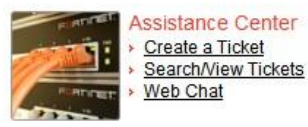

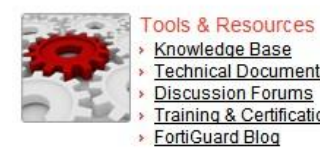

Knowledge Base **Technical Documentation Discussion Forums** > Training & Certification > FortiGuard Blog

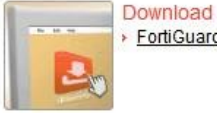

> FortiGuard Service Updates

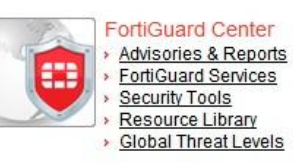

([点击放大](http://support.fortinet.com.cn/image/doc/10082302/doc10082302_clip_image008.jpg))

输入产品 SN, service contract registration code,或者 license certificate number 开始注册

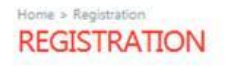

Please enter your product serial number, service contract registration code or license certificate number to start the registration.

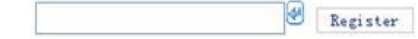

([点击放大](http://support.fortinet.com.cn/image/doc/10082302/doc10082302_clip_image010.jpg))

然后确认即可